# Что делать, если ваш аккаунт в WhatsApp взломали

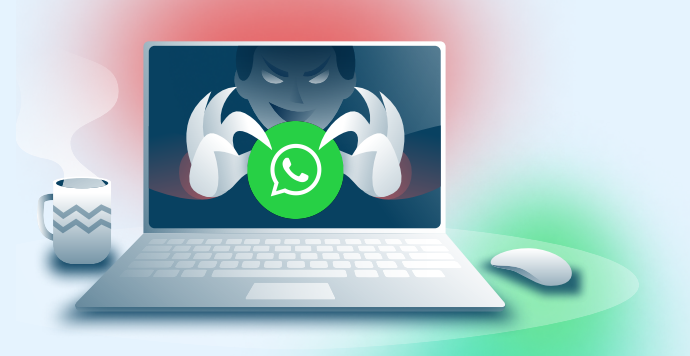

#### При подозрениях на взлом учётной записи в мессенджере WhatsApp необходимо:

- Отключить все неизвестные связанные\* устройства в аккаунте
- Включить двухфакторную аутентификацию

# <sup>1</sup> Отключить все неизвестные связанные устройства

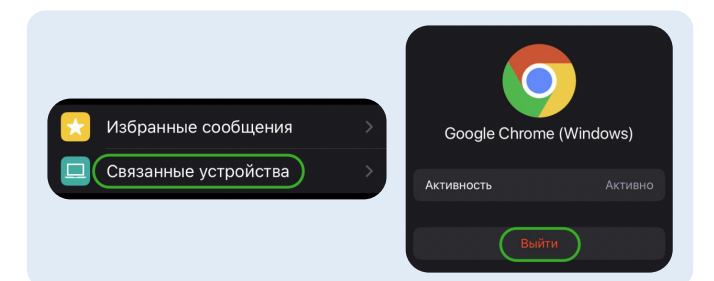

# Устройства iOS

- Перейти в «Настройки» в правом нижнем углу приложения
- Нажать на «Связанные устройства»
- Выйти из сеансов на неизвестных устройствах

#### Устройства Android

Новая группа

Новая рассылка

Настройки

Связанные устройства

Избранные сообщения

Нажать на выпадающее меню в правом верхнем углу

 $\overline{O}$ 

 $\bigcirc$ 

Google Chrome (Windows)

Сессия: сегодня в 11:33

(Выйти)

Закрыть

- Перейти в «Связанные устройства»
- Выйти из сеансов на неизвестных устройствах

# <sup>2</sup> Установить двухфакторную аутентификацию

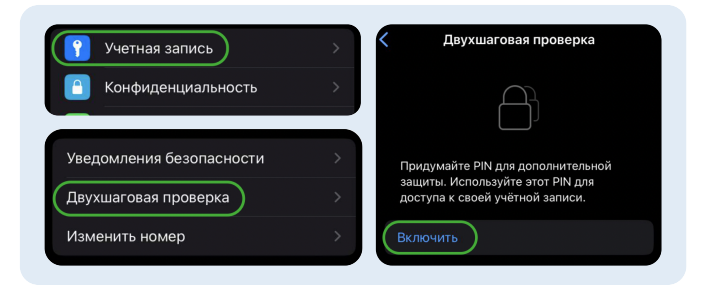

## Устройства iOS

- Перейти в «Настройки» в правом нижнем углу приложения
- Нажать на «Учётная запись»
- Нажать на «Двухшаговая проверка», затем «Включить»

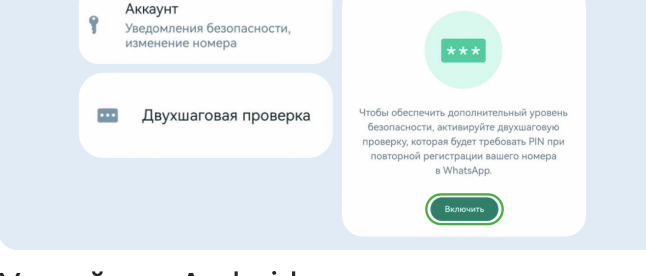

## Устройства Android

- Нажать на выпадающее меню в правом верхнем углу
- Перейти в «Настройки», нажать на «Аккаунт»
- Нажать на «Двухшаговая проверка», затем «Включить»

# Что изучить ещё

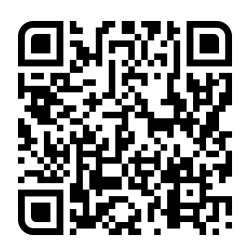

Узнайте больше о безопасности в социальных сетях

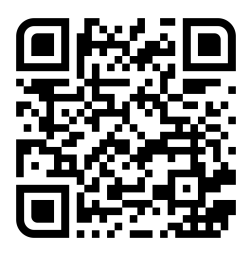

Больше информации — в библиотеке знаний по кибербезопасности «Кибрарий»

\*Связанные устройства - все устройства, на которых был выполнен вход с вашей учётной записью